# Moniteur LCD Acer

# Manuel de l'utilisateur

Droits d'auteur © 2008. Acer Incorporated. Tous droits réservés.

Guide d'utilisation du moniteur LCD Acer Première publication : 01/2008

Des modifications peuvent être apportées de temps à autre aux informations contenues dans cette publication sans obligation d'en notifier qui que ce soit. Ces modifications seront ajoutées aux nouvelles éditions de ce manuel ou dans des documents et publications complémentaires. Cette société ne fournit aucune espèce de garantie expresse ou implicite, relative à aucune des informations contenues dans ce manuel et n'offre notamment aucune garantie d'aucune sorte quant à la valeur marchande de ce produit ou son adéquation à une application particulière.

Enregistrez le numéro de série, la date d'achat, et le numéro du modèle dans l'espace prévu ci-dessous. Le numéro de série et le numéro de modèle sont imprimés sur l'étiquette collée sur le châssis. Toutes les correspondances concernant cette unité doivent inclure ces informations.

Toute reproduction, mise en mémoire de ce manuel sur un support quelconque, ainsi que toute transmission, par quelque procédé que ce soit, de manière électronique ou mécanique, par photocopie ou enregitrement et autres sont interdites sans l'autorisation écrite préalable d'Acer Incorporated.

Guide d'utilisation du moniteur LCD Acer

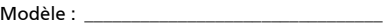

No. de série :

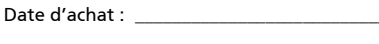

Lieu d'achat : \_\_\_\_\_\_\_\_\_\_\_\_\_\_\_\_\_\_\_\_\_\_\_\_\_\_\_\_

Acer et le logo Acer sont des marques déposées de Acer Incorporated. Toutes les autres marques et marques déposées ne sont utilisées ici que pour un but d'identification et sont la propriété de leurs sociétés respectives.

# <span id="page-2-0"></span>Remarques particulières concernant les moniteurs LCD

Les mentions suivantes concernant les moniteurs LCD sont normales et n'indiquent pas de problème.

- **•** En raison de la nature de la lumière fluorescente, l'écran peut scintiller lors de la première utilisation. Utilisez l'interrupteur de mise sous tension pour éteindre puis rallumer l'écran et vous assurez que le scintillement a disparu.
- **•** Vous pouvez observer une luminosité de l'écran irrégulière en fonction du motif de bureau utilisé.
- **•** L'écran LCD dispose de 99,99% ou plus de pixels effectifs. Cela peut comprendre 0,01% de défaut ou moins, comme un pixel manquant ou un pixel qui reste allumé.
- **•** En raison de la nature de l'écran LCD, il est possible d'observer une réminiscence de l'écran précédent après avoir changé d'image, si cette dernière était à l'écran pendant plusieurs heures. Dans ce cas, la récupération lente de l'écran s'obtient en modifiant l'image ou en coupant l'alimentation pendant quelques heures.

# <span id="page-2-1"></span>Informations concernant votre sécurité et votre confort

## <span id="page-2-2"></span>Instructions de séclurité

Lisez ces consignes attentivement. Conservez ce document pour des références ultérieures. Respectez tous les avertissements et instructions indiqués sur le produit.

### <span id="page-2-3"></span>Nettoyage du moniteur

Veuillez suivre attentivement ces directives pour le nettoyage du moniteur.

- **•** Débranchez toujours le moniteur avant de le nettoyer.
- **•** Utilisez un chiffon doux pour essuyer l'écran ainsi que les faces avant et latérales du boîtier.

## <span id="page-2-4"></span>Branchement/débranchement de l'appareil

Veuillez suivre ces directives pour le branchement et le débranchement électrique de l'écran LCD.

- **•** Assurez-vous de la bonne fixation du moniteur sur sa base avant de brancher le cordon d'alimentation à la prise de courant CA.
- **•** Vérifiez que le moniteur LCD et l'ordinateur sont éteints avant de brancher un câble ou de débrancher le cordon d'alimentation.
- **•** Si le système utilise plusieurs sources d'alimentation, coupez l'alimentation du système en débranchant tous les cordons d'alimentation des sources d'alimentation.

## <span id="page-3-0"></span>Accessibilité

Assurez-vous que la prise d'alimentation dans laquelle vous branchez le cordon d'alimentation est facilement accessible et se situe au plus près possible de l'équipement. Si vous devez couper complètement l'alimentation de l'équipement, assurez-vous de débrancher le cordon d'alimentation de la prise murale.

### <span id="page-3-1"></span>Liste des mesures de sécurité

Pour protéger votre ouïe, respectez les consignes ci-dessous.

- **•** Augmentez petit à petit le volume, jusqu'à ce que le son soit audible et confortable, sans distorsion.
- **•** Une fois le niveau du volume réglé, ne pas l'augmenter une fois que vos oreilles se sont adaptées au volume courant.
- **•** Limitez la durée d'écoute d'un morceau musical lorsque le volume est élevé.
- **•** N'augmentez pas le volume pour masquer le bruit environnant.
- **•** Diminuez le volume si vous ne pouvez pas entendre la personne près de vous.

### <span id="page-3-2"></span>Avertissements

- **•** Ne pas utiliser ce produit près de l'eau.
- **•** Ne pas placer ce produit sur un chariot, un support ou une table instable. Si le produit tombe, il risque d'être endommagé sérieusement.
- **•** Les fentes et les ouvertures sont conçues à des fins de ventilation; pour assurer un fonctionnement fiable du produit et pour le protéger des surchauffes. Ces ouvertures ne doivent pas être obstruées ou couvertes. Les ouvertures ne doivent jamais être obstruées en plaçant le produit sur un lit, un divan, un tapis ou d'autres surfaces similaires. Ce produit ne doit jamais être placé à proximité ou sur un radiateur ou une bouche de chauffage ou encastré dans une installation si une ventilation adaptée n'est pas disponible.
- **•** N'introduisez jamais d'objets de quelque sorte que ce soit dans ce produit à travers les fentes du boîtier car ils pourraient toucher des endroits soumis à des tensions dangereuses ou provoquer des courts-circuits qui pourraient causer un incendie ou une électrocution. Ne jamais renverser de liquide d'aucune sorte sur ou dans le produit.
- **•** Pour éviter d'endommager les composants internes et prévenir une éventuelle fuite de la batterie, ne pas placer le produit sur une surface vibrante.
- **•** Ne jamais utiliser ce produit en faisant du sport, de l'exercice ou dans un environnement vibrant, ce qui pourrait provoquer un éventuel court-circuit ou endommager les composants internes.

### <span id="page-4-0"></span>Utilisation de l'énergie électrique

- **•** Ce produit doit être utilisé avec le type d'alimentation indiqué sur l'étiquette apposée. Si vous n'êtes pas sûr du type d'alimentation disponible, consultez votre revendeur ou votre compagnie d'électricité locale.
- **•** Ne laissez rien reposer sur le cordon d'alimentation. Ne pas placer ce produit dans un endroit où son cordon se trouve dans un passage fréquenté.
- **•** Si vous utilisez une rallonge avec ce produit, assurez-vous que l'intensité nominale totale des équipements branchés sur la rallonge ne dépasse pas l'intensité nominale de la rallonge. Assurez-vous également que l'intensité totale de tous les produits branchés sur la prise murale ne dépasse pas le calibre du fusible.
- **•** Ne pas surcharger une prise d'alimentation, une barrette de connexion d'alimentation ou une prise de courant en connectant trop d'appareils. La charge globale du système ne doit pas dépasser 80% de la valeur nominale du circuit terminal. Si vous utilisez des barrettes de connexion d'alimentation, la charge ne doit pas dépasser 80% de la valeur nominale d'entrée de la barrette de connexion.
- **•** Le cordon d'alimentation de ce produit est équipé d'une fiche à trois dents avec mise à la terre. Cette fiche ne s'insère que dans une prise murale équipée d'une mise à la terre. Assurez-vous que la prise murale est correctement mise à la terre avant d'insérer la fiche du cordon d'alimentation. Ne pas insérer la fiche dans une prise murale sans terre. Consultez votre électricien pour les détails.

Avertissement! La broche de mise à la terre est un système de sécurité. Utiliser une prise murale qui n'est pas correctement mise à la terre risque de provoquer une électrocution et/ou des blessures.

. . . . . . . . .

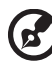

Remarque : La broche de mise à la terre fournit également une bonne capacité de protection contre le bruit produit par des

appareils électriques environnants qui interfèrent avec les performances de ce produit.

**•** Utilisez uniquement le cordon d'alimentation fourni pour ce produit. Si vous devez changer le cordon d'alimentation, assurez-vous que le nouveau cordon d'alimentation est conforme aux exigences ci-dessous: type amovible, répertorié UL/certifié CSA, type SPT-2, courant nominal 7 A 125 V minimum, approuvé VDE ou équivalent, longueur de 4,6 mètres (15 pieds) au maximum.

### <span id="page-5-0"></span>Dépannage du produit

Ne pas tenter de réparer ce produit par vous-même. Ouvrir ou retirer les couvercles peut vous exposer à de dangereuses tensions ou d'autres dangers. Pour tout dépannage, veuillez vous adresser à un technicien qualifié.

Débranchez ce produit de la prise murale et contactez un personnel de dépannage qualifié dans les conditions suivantes:

- **•** Lorsque le cordon d'alimentation est endommagé, coupé ou effiloché
- **•** Si un liquide a été renversé dans le produit
- **•** Si le produit a été exposé à la pluie ou à l'eau.
- **•** Si le produit est tombé ou si le boîtier a été endommagé
- **•** Si le produit laisse apparaître une modification notable de ses performances, cela indique une nécessité de dépannage
- **•** Si le produit ne fonctionne pas correctement après avoir suivi les instructions d'utilisation

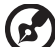

Remarque : Réglez seulement les contrôles qui sont couverts par les instructions de fonctionnement car un mauvais réglage des autres commandes peut causer des dommages et requérir un travail important de la part du technicien qualifié afin de remettre en état normal le produit.

### Environnements potentiellement explosifs

Éteignez votre appareil dans toutes les zones présentant une atmosphère potentiellement explosive et respectez tous les panonceaux et consignes. Les atmosphères potentiellement explosives se trouvent dans les zones où il est généralement conseillé de couper le moteur de votre véhicule. Les étincelles dans de telles zones risquent de provoquer une explosion ou un incendie ayant pour résultat des blessures ou même les morts. Éteignez l'appareil à proximité des pompes dans les stations essence. Respectez les restrictions concernant l'utilisation des équipements fréquence radio dans les dépôts, les entrepôts et les zones de distribution de carburant, des usines de produits chimiques ou dans des endroits en cours d'opérations de dynamitage. Des zones avec une atmosphère potentiellement explosive sont souvent, mais pas toujours signalées. Ces zones comprennent les cales des bateaux, les installations fixes pour stockage ou transfert des produits chimiques, les véhicules utilisant des gaz de pétrole liquéfiés (comme le propane ou le butane) et les zones dans lesquelles l'air contient des substances chimiques ou des particules comme des grains, de la poussière ou des poudres métalliques.

# <span id="page-5-1"></span>Consignes de sécurité complémentaires

Votre équipement ainsi que ses accessoires peuvent contenir de petites pièces. Gardez-les hors de portée des jeunes enfants.

## <span id="page-6-0"></span>Consignes de mise au rebut

Ne pas jeter cet appareil électronique dans les déchets pour vous en débarrassez. Pour minimiser la pollution et assurer la meilleure protection de l'environnement, veuillez recycler. Pour plus d'informations concernant les règlements WEEE (Waste from Electrical and Electronics Equipment), rendezvous sur le site web à l'adresse http://global.acer.com/about/sustainability.htm

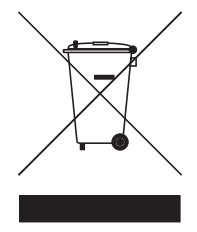

#### Avertissement concernant le Mercure

Pour les projecteurs ou les produits électroniques contenant un moniteur ou un écran LCD/CRT :

Les lampes contenues dans le produit peuvent contenir du mercure et doivent être recyclées ou jetées en respectant les lois fédérales, locales ou de l'État. Pour plus d'informations, contactez l'Alliance des Industries Électroniques à l'adresse suivante : www.eiae.org Pour obtenir des informations sur la mise au rebut spécifique des lampes, visitez www.lamprecycle.org.

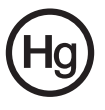

# <span id="page-6-1"></span>Énoncé sur les pixels des écrans LCD

L'unité LCD fait appel à des techniques de fabrications de haute précision. Cependant, il arrive que quelques pixels présentent des défauts d'allumage ou apparaissent sous forme de points noirs ou rouges. Cela n'a aucun effet sur l'image enregistrée et ne constitue pas un disfonctionnement.

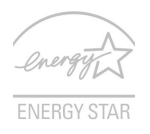

ENERGY STAR (pour les modèles sélectionnés) est un programme gouvernemental (partenariat publique/privé) qui donne la possibilité aux utilisateurs de protéger l'environnement de façon économique et sans porter préjudice à la qualité ou aux caractéristiques du produit. Les produits qui portent la mention ENERGY STAR présentent des émissions de gaz à effet de serre réduites car ils se conforment aux directives strictes d'efficacité énergétique édictées par l'agence américaine EPA (agence de protection de

l'environnement) et le département américain de l'énergie (DOE). Dans un foyer moyen, 75% de l'ensemble de l'électricité utilisée par les appareils domestiques est consommé alors que les appareils sont éteints. Les produits domestiques avec la qualification ENERGY STAR consomment jusqu'à 50% moins d'énergie lorsqu'ils sont éteints qu'un équipement conventionnel. Pour plus d'informations, visitez les sites http://www.energystar.gov\_et

#### http://www.energystar.gov/powermanagement.

En qualité de partenaire ENERGY STAR, Acer garantit que ce produit répond aux directives ENERGY STAR relatives à l'utilisation de l'énergie.

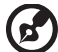

.............................. Remarque : L'énoncé ci-dessus ne s'applique qu'au moniteur LCD

Acer avec le logo ENERGY STAR.

La gestion de l'énergie activée par défaut dans ce produit est la suivante :

- **•** Activation du mode Veille de l'écran après 15 minutes d'inactivité de l'utilisateur.
- **•** Activation du mode Veille de l'ordinateur après 30 minutes d'inactivité de l'utilisateur.
- **•** Sortez l'ordinateur du mode Veille en appuyant sur le bouton marche/ arrêt.

## <span id="page-7-0"></span>Conseils et informations pour un confort d'utilisation

Les utilisateurs d'ordinateur peuvent se plaindre de fatigue oculaire et de maux de tête après une utilisation prolongée. Il existe également un risque de dommage corporel après de longues heures de travail devant un ordinateur. Les longues périodes de travail, la mauvaise posture, les mauvaises habitudes de travail, le stress, des conditions de travail inadéquates, l'état de santé et d'autres facteurs peuvent augmenter le risque de dommage corporel.

Un mauvais usage de l'ordinateur peut entraîner un syndrome du canal carpien, une tendinite, une paraténonite ou d'autres problèmes musculaires ou osseux. Les symptômes suivants peuvent apparaître au niveau des mains, des poignets, des épaules, du cou ou du dos :

- **•** engourdissement, ou sensation de brûlure ou de fourmillement
- **•** endolorissement, douleur ou sensibilité
- **•** algie, tuméfaction ou douleur pulsatile
- **•** raideur ou blocage
- **•** froideur ou faiblesse

Si vous présentez ces symptômes ou tout autre inconfort récurant ou persistant et/ou douloureux, en rapport avec l'utilisation d'un ordinateur, consultez immédiatement un médecin et informez le département de la santé et de la sécurité de votre société.

La section suivante vous apporte des conseils pour une utilisation plus confortable de l'ordinateur.

#### Trouver votre zone confortable

Trouvez votre zone confortable en ajustant l'angle du moniteur, en utilisant un repose-pied, ou en surélevant votre siège jusqu'à atteindre un confort maximal. Suivez ces conseils :

- **•** changez de position fréquemment
- **•** évitez de vous affaler vers l'avant et/ou de vous penchez en arrière
- **•** levez-vous et marchez régulièrement pour détendre les muscles des jambes

#### Prenez soin de votre vue

Les longues heures de visionnage, le port de lunettes ou de lentilles de contact non adaptées, l'éblouissement, l'éclairage de la pièce excessif, une mauvaise mise au point des écrans, les petites zones de frappe et les écrans à faible contraste peuvent stresser vos yeux. Les sections suivantes vous énumèrent des conseils pour réduire la fatigue oculaire.

Yeux

- **•** Reposez fréquemment vos yeux.
- **•** Regardez souvent loin du moniteur et fixez un point lointain.
- **•** Clignez fréquemment des yeux pour les humidifier.

Affichage

- **•** Votre écran doit être propre.
- **•** Votre tête doit être plus haute que le bord supérieur de l'écran, de façon à pointer les yeux vers le bas lorsque vous regardez le milieu de l'écran.
- **•** Ajustez la luminosité et/ou le contraste de l'écran de façon à optimiser l'affichage, pouvoir lire du texte confortablement et obtenir des graphiques nets.
- **•** Éliminez les sources d'éblouissement et de reflets en :
	- **•** Plaçant votre écran de façon à avoir la fenêtre ou toute autre source de lumière sur le côté.
	- **•** minimisant la lumière de la pièce, en utilisant des tentures, des stores ou des rideaux
	- **•** utilisant une lampe articulée
	- **•** modifiant l'angle du moniteur
	- **•** utilisant un filtre antireflet
	- **•** Utilisant une visière pour écran, par exemple un morceau de carton placé sur le dessus de l'écran
- **•** évitant d'appliquer un angle de réglage inadéquat
- **•** évitant de regarder trop longtemps les sources de lumière très lumineuses, comme les fenêtres ouvertes

#### développant de bonnes habitudes de travail

Prenez les habitudes de travail suivantes pour que l'utilisation de votre ordinateur soit plus relaxante et productive :

- **•** Faites régulièrement et souvent de petites pauses.
- **•** Faites quelques exercices d'étirement.
- **•** Respirez de l'air frais aussi souvent que possible.
- **•** Faites régulièrement de l'exercice et maintenez-vous en forme.

# **TCODevelopment**

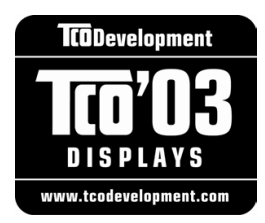

### *Félicitations !*

L'écran que vous avez acheté porte l'étiquette d'affichage TCO'03. Cela signifie que votre écran est conçu, fabriqué et testé conformément à des conditions de qualité et de normes environnementales parmi les plus strictes au monde. Cela correspond à un produit de haute performance, conçu pour l'utilisateur et qui minimise également l'impact sur notre environnement naturel.

### *Certaines des caractéristiques des conditions de l'écran TCO'03 :*

### *Ergonomie*

• Une ergonomie visuelle et une qualité d'image bonne pour améliorer l'environnement de travail de l'utilisateur et réduire les problèmes de vue et de fatigue. Les paramètres importants sont la luminosité, le contraste, la résolution, le facteur de réflexion, le rendu des couleurs et la stabilité de l'image.

### *Energie*

- Mode d'économie d'énergie après un certain temps bénéfique à la fois pour l'utilisateur et pour l'environnement
- Sécurité électrique

### *Émissions*

- Champs électromagnétiques
- Émissions sonores

### *Écologie*

- Le produit doit être préparé au recyclage et le fabricant doit avoir un système de gestion environnementale certifié, comme EMAS ou ISO 14 001
- Restrictions sur
	- les moyens d'isolement contre les flammes chlorés et bromés et les polymères
	- les métaux lourds comme le cadmium, le mercure et le plomb.

Les conditions incluses dans cette étiquette ont été développées par TCO Development en coopération avec des scientifiques, des experts, des utilisateurs ainsi que des fabricants dans le monde entier. Depuis la fin des années 1980, TCO a été impliqué dans l'influence du développement d'équipement de technologie d'informations dans une direction plus simple d'utilisation. Notre système d'étiquetage a démarré avec les dispositifs d'affichage en 1992 et aujourd'hui les utilisateurs et les fabricants de technologies d'informations du monde entier le demandent.

> Pour plus d'informations, veuillez visiter notre site: www.tcodevelopment.com

# $\epsilon$ Declaration of Conformity

We,

#### Acer Computer (Shanghai) Limited

 3F, No. 168 Xizang medium road, Huangpu District, Shanghai, China

Contact Person: Mr. Easy Lai

Tel: 886-2-8691-3089 Fax: 886-2-8691-3000

E-mail: easy\_lai@acer.com.tw

Hereby declare that:

Product: LCD Monitor

#### Trade Name: Acer SKU Number: V193HQxxxx Model Number: V193HQ

The first x shows the front frame's ID and color.

The second x shows pedestal's ID color. The third x shows the sale area.

The fourth x shows the others.;

Is compliant with the essential requirements and other relevant provisions of the following EC directives, and that all the necessary steps have been taken and are in force to assure that production units of the same product will continue comply with the requirements.

#### EMC Directive 2004/108/EC as attested by conformity with the following harmonized standards:

- **•** EN55022:2006, AS/NZS CISPR22:2006, Class B
- **•** EN55024:1998 + A1:2001 + A2:2003
- **•** EN61000-3-2:2006, Class D
- **•** EN61000-3-3:1995 + A1:2001+A2:2005

#### Low Voltage Directive 2006/95/EC as attested by conformity with the following harmonized standard:

**•** EN60950-1:2001

#### RoHS Directive 2002/95/EC on the Restriction of the Use of certain Hazardous Substances in Electrical and Electronic Equipment.

Acer Computer (Shanghai) Limited Easy Lai<br>Easy Lai / Director

## <span id="page-11-0"></span>Federal Communications Commission Declaration of Conformity

This device complies with Part 15 of the FCC Rules. Operation is subject to the following two conditions: (1) This device may not cause harmful interference, and (2) This device must accept any interference received, including interference that may cause undesired operation.

The following local manufacturer/importer is responsible for this declaration:

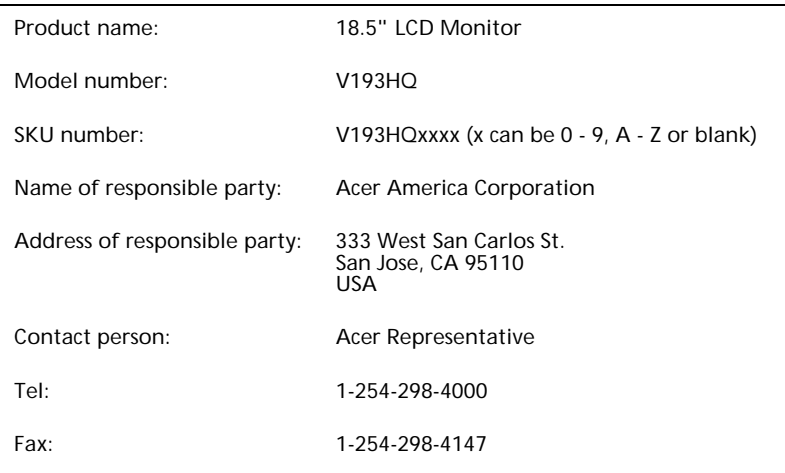

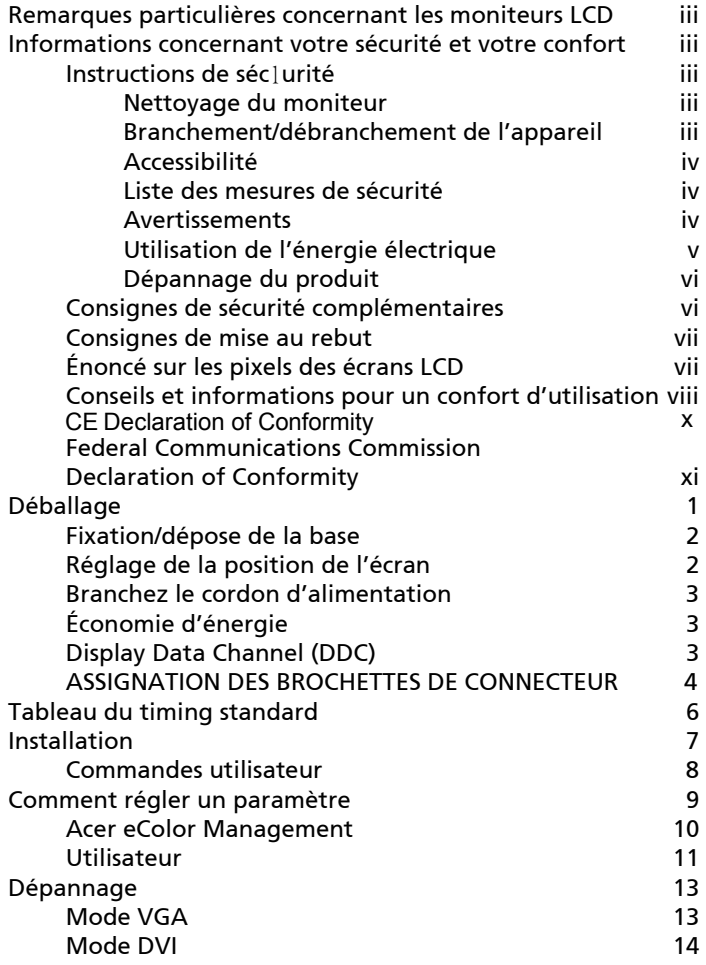

# <span id="page-15-0"></span>Déballage

Au moment de déballer, vérifiez que l'emballage contienne les articles suivants. Conservez les matériaux d'emballage de façon à pouvoir les utiliser en cas de transport du moniteur.

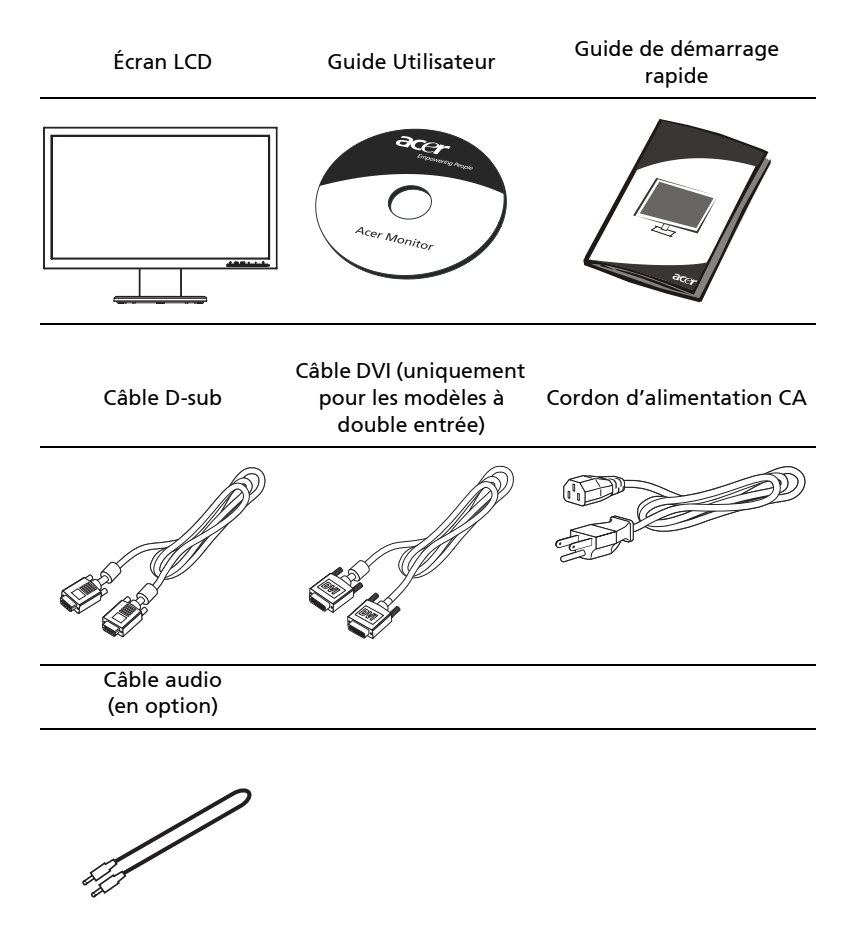

# <span id="page-16-0"></span>Fixation/dépose de la base

#### Fixation :

Alignez le bouton de libération au bas du moniteur avec les fentes correspondantes au bas de la base. de la flèche pour enlever la base.

#### Dépose :

Appuyez sur le bouton de libération comme indiqué, puis tirez dans le sens

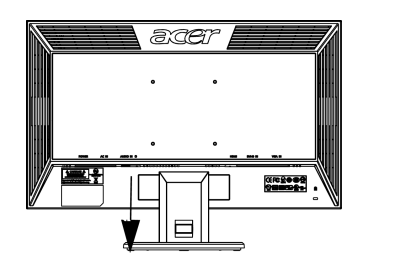

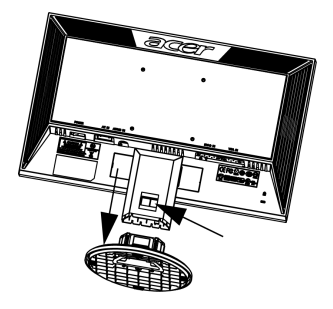

### <span id="page-16-1"></span>Réglage de la position de l'écran

Pour optimiser la position de visionnage, vous pouvez ajuster l'inclinaison du moniteur en positionnant vos deux mains sur les bords du moniteur, comme illustré ci-dessous. Le moniteur peut s'ajuster de 15 degrés vers le haut ou de 5 degrés vers le bas.

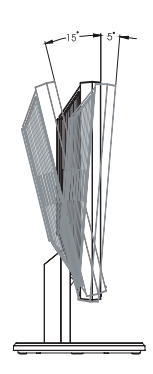

### <span id="page-17-0"></span>Branchez le cordon d'alimentation

- **•** Commencez par vérifier si le cordon d'alimentation utilisé correspond au type requis pour votre région.
- **•** Le moniteur est équipé d'une alimentation universelle, lui permettant de fonctionner dans les zones où la tension est de 100/120 V CA ou 220/240 V CA. Aucun réglage n'est à effectuer.
- **•** Branchez l'une des extrémités du cordon dans la prise d'entrée CA, et l'autre dans une prise de courant CA.
- **•** Pour les unités utilisant du 120 V CA : utilisez un kit cordon répertorié UL, un câble type SVT et une prise de 10 A/ 125 V.
- **•** Pour les unités utilisant du 220/240 V CA : Utilisez un set cordon avec un cordon H05VV-F et une prise de 10 A/250 V. Le kit doit répondre aux dispositions de sécurité appropriées du pays dans lequel l'équipement est installé.

## <span id="page-17-1"></span>Économie d'énergie

Le moniteur passe en mode « économie d'énergie » en réponse au signal de commande du contrôleur de l'écran, comme indiqué par le voyant DEL orange.

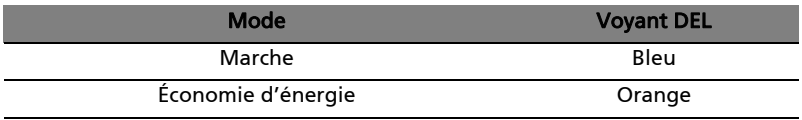

Le mode économie d'énergie est maintenu jusqu'à ce qu'un signal de commande est détecté ou que le clavier ou la souris est activée. La durée de récupération du mode « économie d'énergie » au mode « marche » est d'environ 3 secondes.

## <span id="page-17-2"></span>Display Data Channel (DDC)

Pour une installation facile, et si votre système prend en charge le protocole DDC, l'écran bénéficie de la technologie Plug-and-Play. Le DDC est un protocole de communication via lequel le moniteur informe automatiquement le système hôte de ses capacités, comme par exemple, les résolutions prises en charge et le timing correspondant. Le moniteur prend en charge la norme DDC2B.

## <span id="page-18-0"></span>ASSIGNATION DES BROCHETTES DE **CONNECTEUR**

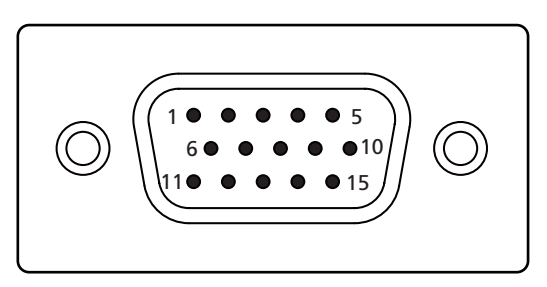

Câble de signal d'affichage couleur à 15 broches

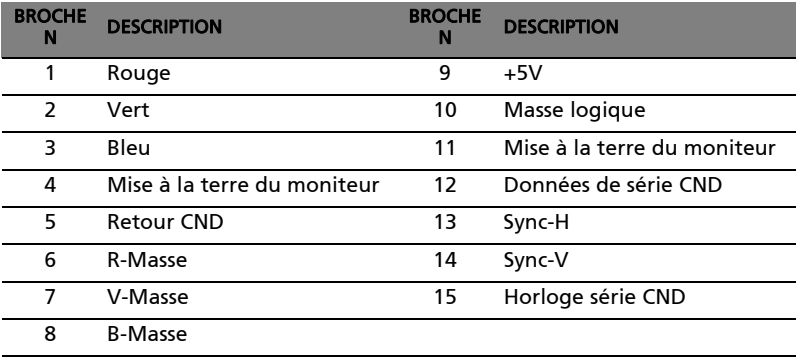

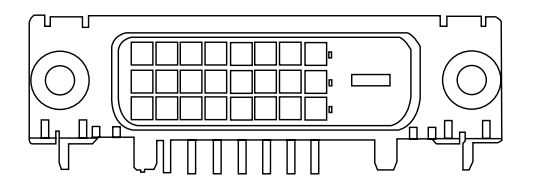

Câble de signal d'affichage couleur à 24 broches

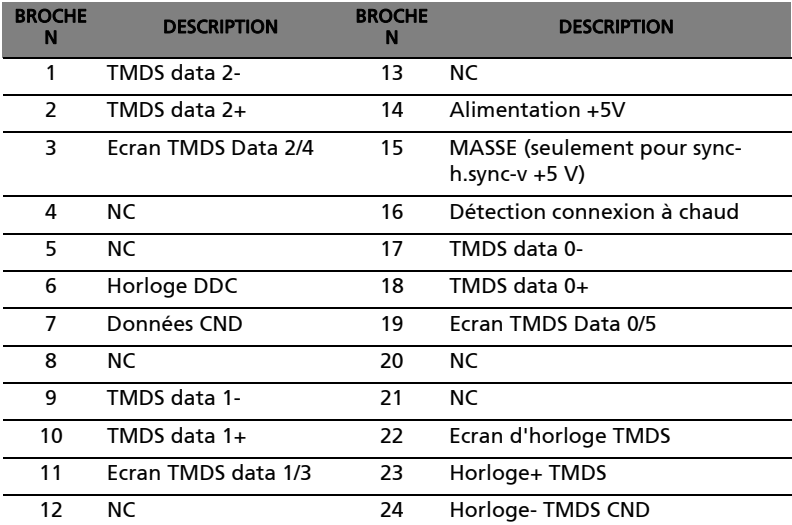

# <span id="page-20-0"></span>Tableau du timing standard

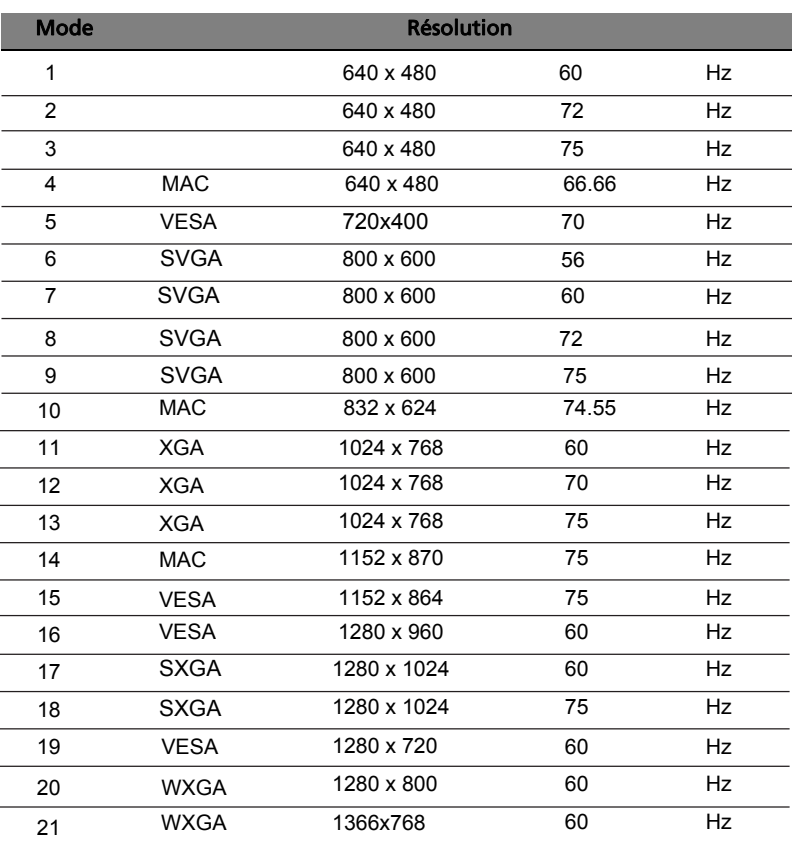

7

# <span id="page-21-0"></span>Installation

Suivez les étapes ci-dessous pour installer le moniteur sur votre système hôte :

### Étapes

- 1 Connectez le câble vidéo
	- a Assurez-vous que le moniteur et l'ordinateur sont hors tension.
	- b Branchez le câble vidéo VGA à l'ordinateur.
	- c Branchez le câble numérique (uniquement pour les modèles à double entrée).
		- (1) Assurez-vous que le moniteur et l'ordinateur sont hors tension.
		- (2) Branchez l'une des extrémités du câble DVI à 24 brochez à l'arrière du moniteur et l'autre extrémité au port de l'ordinateur.
- 2 Branchez le cordon d'alimentation Branchez le cordon d'alimentation au moniteur, puis à une prise de courant AC mise à la terre.
- 3 Allumez le moniteur et l'ordinateur Mettez le moniteur sous tension, puis allumez l'ordinateur. L'ordre de la mise sous tension est très important.
- 4 Si le moniteur ne fonctionne pas correctement, veuillez consulter la section Dépannage pour diagnostiquer le problème.

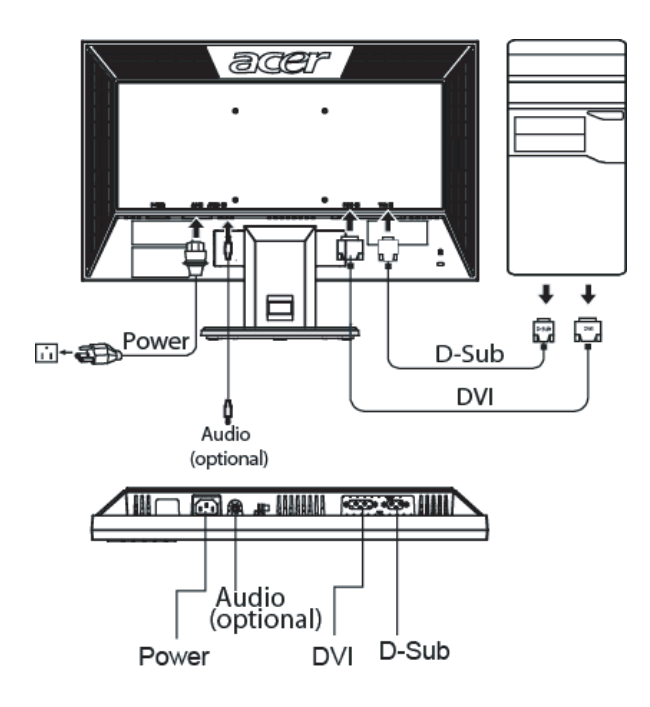

## <span id="page-22-0"></span>Commandes utilisateur

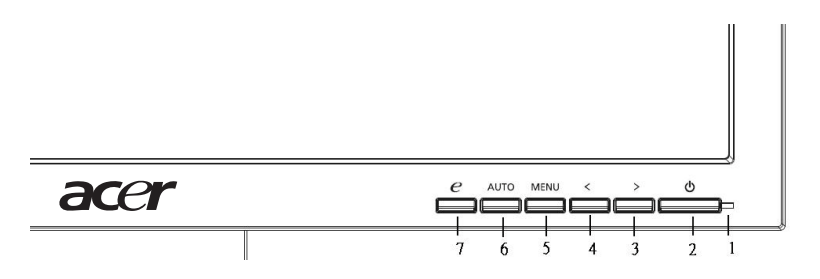

#### Commandes du panneau avant

- 1 Voyant DEL d'Alimentation: s'allume pour indiquer que l'appareil est sous tension.
- 2 Bouton Marche/Arrêt : permet la mise sous ou hors tension.
- 3.4  $\langle$  > : appuyez sur  $\langle$  ou  $\rangle$  pour chercher la fonction désirée, appuyez sur Entrée pour sélectionner la fonction. Appuyez sur < ou sur > pour modifier les réglages de la fonction sélectionnée.
- 5 Menu/Entrée: permet d'activer le menu OSD lorsque celui-ci est à l'état inactif/de désactiver la fonction de réglage lorsque l'OSD est à l'état actif.

#### 6 Bouton de réglage automatique/Quitter:

- a lorsque le menu OSD est actif, ce bouton agit comme une touche Quitter. (menu OSD).
- b Lorsque le menu OSD est à l'état inactif, maintenez ce bouton enfoncé pendant 2 secondes pour activer la fonction Réglage automatique. La fonction Réglage automatique est utilisée pour le réglage des valeurs suivantes : position horizontale, Position verticale, Horloge et Mise au point.

#### 7 Empowering Key/Quitter:

- a lorsque le menu OSD est à l'état actif, ce bouton agit comme une touche Quitter. (quitter le menu OSD).
- b Lorsque le menu OSD est à l'état inactif, appuyez sur ce bouton pour sélectionner un mode scénario.

# <span id="page-23-0"></span>Comment régler un paramètre

- 1 Appuyez sur le bouton Menu pour activer la fenêtre OSD.
- 2 Appuyez sur < ou > pour choisir la fonction voulue.
- 3 Appuyez à nouveau sur le bouton Menu pour sélectionnez la fonction à ajuster.
- 4 Appuyez sur < ou sur > pour modifier les réglages de la fonction sélectionnée.
- 5 Pour enregistrer et quitter, sélectionnez la fonction Quitter. Pour régler une autre fonction, recommencez les opérations 2 à 4.

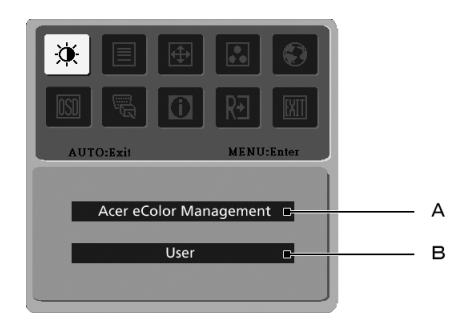

- A Acer eColor Management: Si l'option « Acer eColor Management » est sélectionnée, l'écran OSD Acer eColor Management apparaît.
- B Utilisateur: Si l'option « Utilisateur » est sélectionnée, le menu OSD standard apparaît.

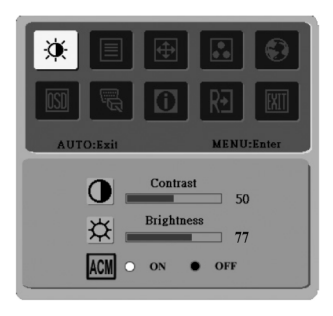

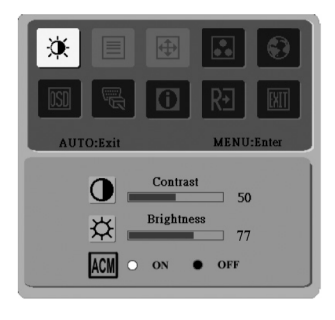

- I. Uniquement en mode d'entrée analogique II. Uniquement en mode
- d'entrée numérique

# <span id="page-24-0"></span>Acer eColor Management

- **•** Instructions de fonctionnement
	- 1 Appuyez sur la touche  $e$  Empowering Key pour ouvrir le menu OSD Acer eColor Management et accéder aux modes scénario.
	- 2 Appuyez sur « < » ou « > » pour sélectionner le mode.
	- 3 Appuyez sur le bouton Réglage automatique pour confirmer le mode et exécuter le réglage automatique.

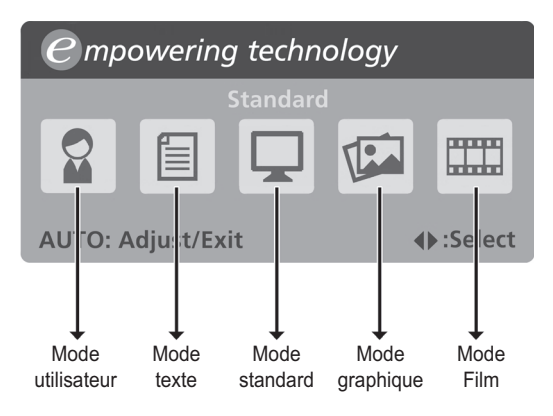

### **•** Caractéristiques et avantages

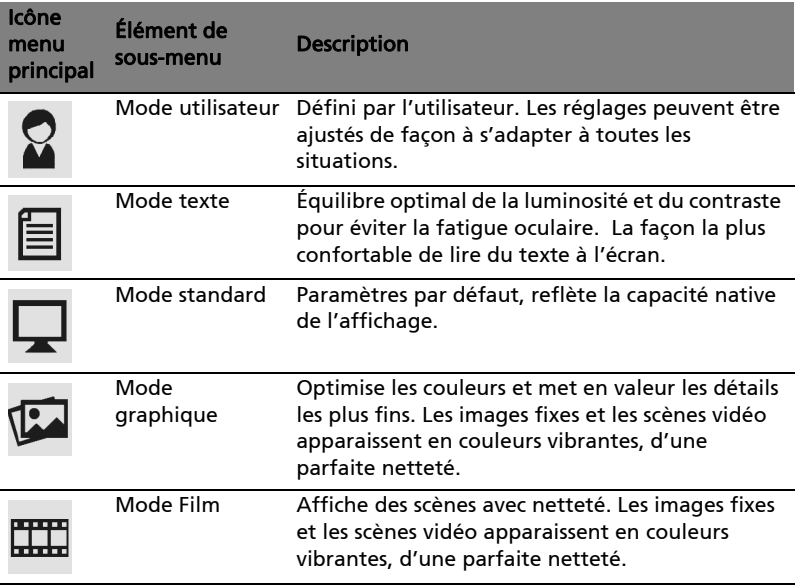

# <span id="page-25-0"></span>Utilisateur

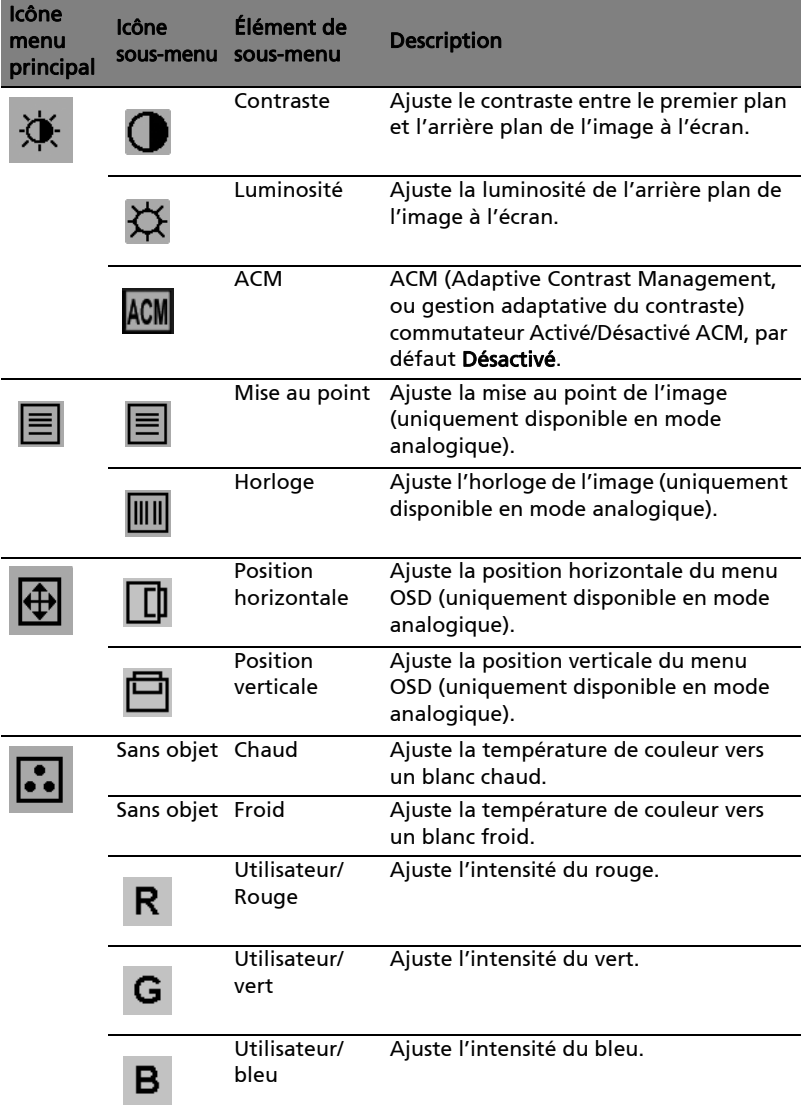

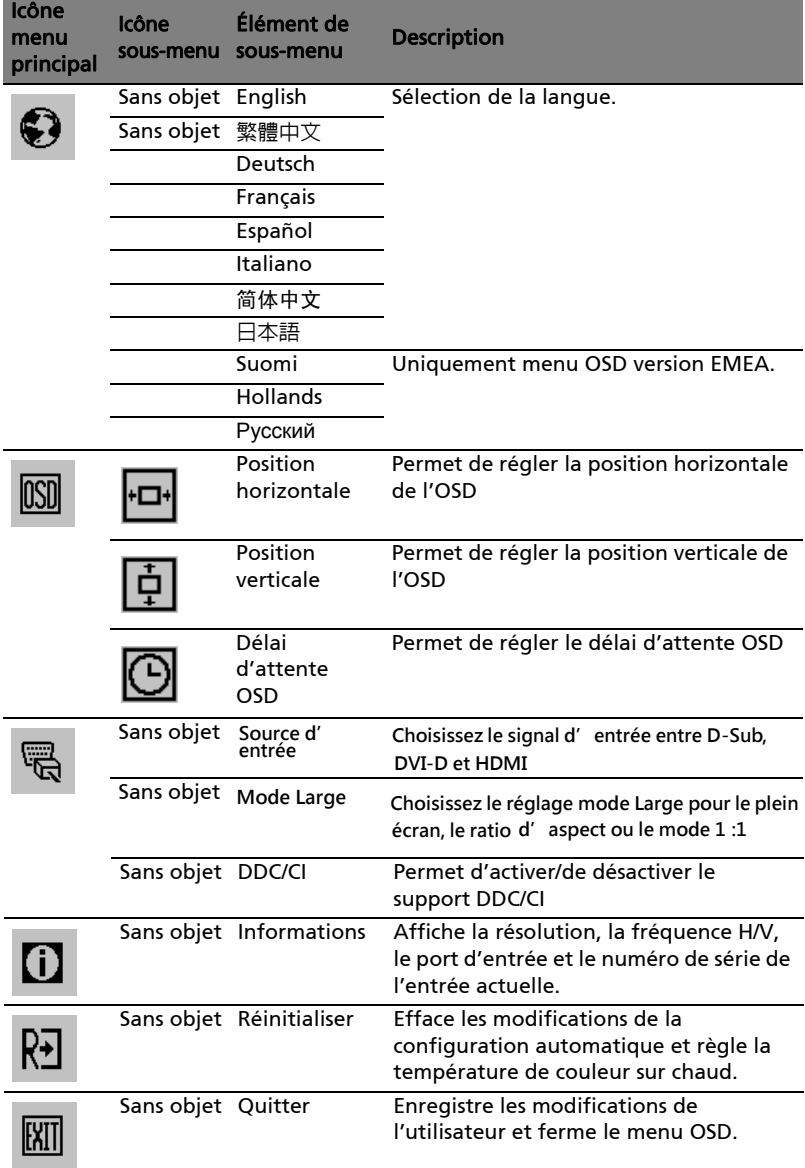

# <span id="page-27-0"></span>Dépannage

Avant d'envoyer votre moniteur LCD en réparation, veuillez consulter la liste de dépannage ci-dessous et voyez si vous arrivez à résoudre vous-même le problème.

## <span id="page-27-1"></span>Mode VGA

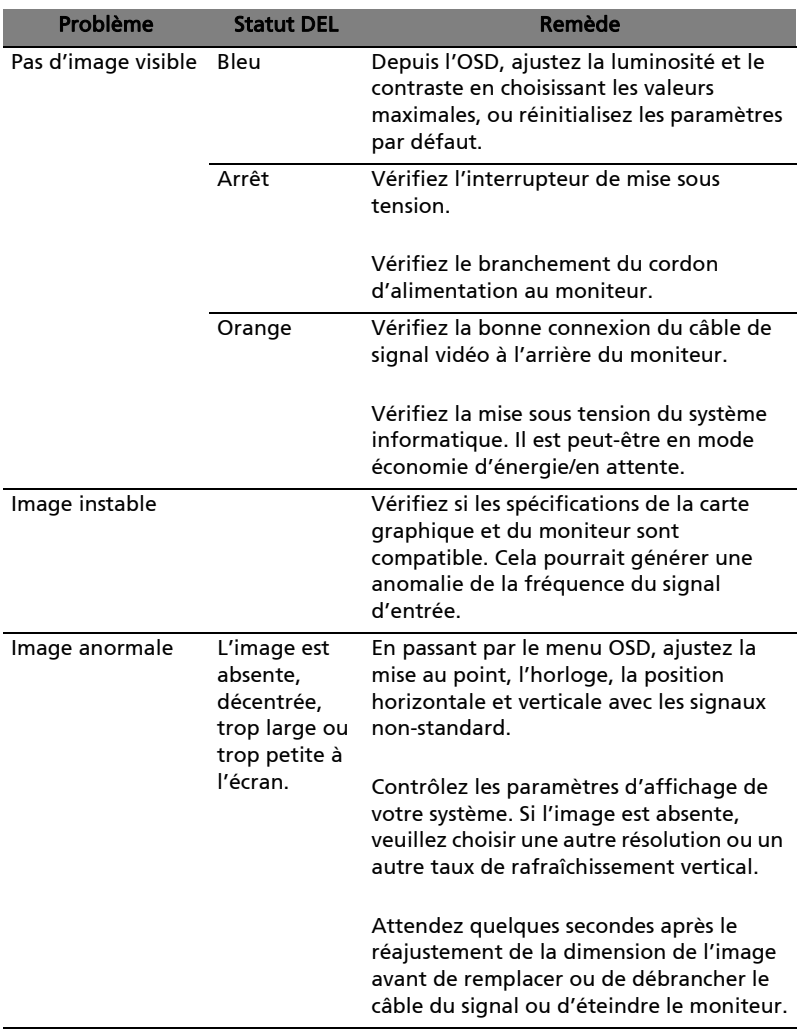

# <span id="page-28-0"></span>Mode DVI

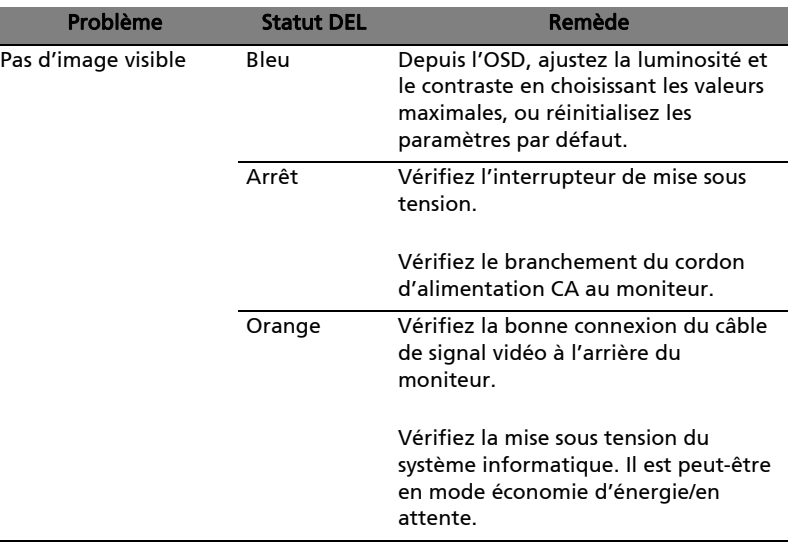